# **cMT-SVR-200 cMT-SVR-202 series**

## Installation Instruction

#### **1** Installation and Startup Guide

This document covers the installation of cMT-SVR-200/202 Series, for the detailed specifications and operation, please refer to Datasheet, Brochure and EasyBuilder Pro User Manual. Please read all warnings, precautions, and instructions on the device carefully before use.

#### **Install Environment:**

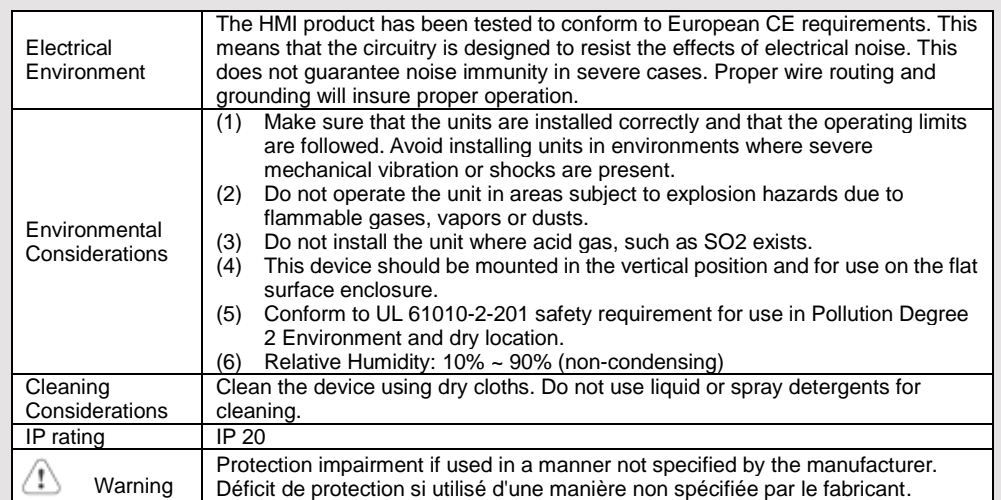

#### **Unpacking the Unit 2**

Unpack and check the delivery. If damage is found, notify the supplier. **NOTE: Place the unit on a stable surface during installation. Dropping it or letting it fall may cause damage.**

(1) Installation Instruction, A4 double sided \*1 (2) Power Connector \*1 (3) cMT-SVR \*1 (4) Antenna 2dBi

#### **Installation Instructions 3**

Rail mounting: DIN rail 35mm

Panel mounting: Use two M4 or #8 panhead screws, mounting hole size is 4.6mm Plan for adequate space around the unit and inside the enclosure, for ventilation and cables. Consider the heat from other devices inside the enclosure. The ambient temperature around the unit must be  $0 \sim 50^{\circ}$ C

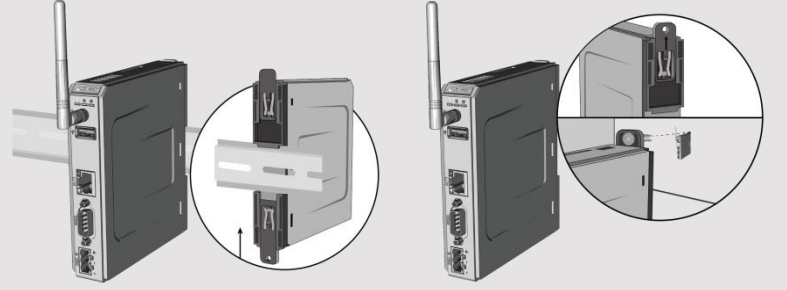

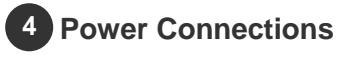

Power Connector Specifications: Wire AWG: 24~12

Wiring Conductor Minimum Tempe Screw Torque: 4.5 lbf-in (max.) Copper conduct only.

Spécifications du connecteur d'alir AWG de fil: 24 ~ 12 Température minimale du conduct Couple de vis: 4.5 lbf-in (max.) Conducteur en cuivre seulement

**NOTE: Connect positive DC line ground to the '-' terminal.**

### **System Settings 5**

cMT-SVR can be connected by the fo Way1. Connect through Ethernet 1: C EasyBuilder Pro on your computer, op cMT-SVR.

Way2. Connect through Wi-Fi: By defa using a password. Launch EasyBuilde in this document to find this cMT-SVR. After connecting cMT-SVR successful System Settings page, and then enter

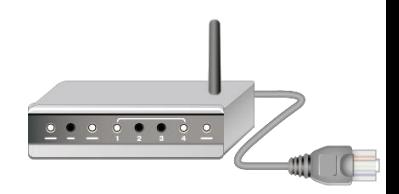

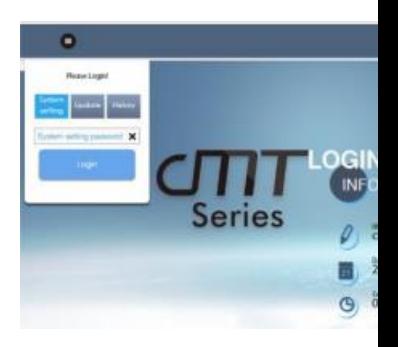

#### **EasyBuilder Pro Software Settings 6**

Launch EasyBuilder Pro software, select your project file, press F7 shortcut key to open the download dialog box: Select Ethernet > HMI Name tab > Select your cMT-SVR > Click Download to download this project file to cMT-SVR.

(Please refer to EasyBuilder Pro User Manual for software operation details)

This device is preloaded with more secured EasyWeb 2.0 and thus requires EasyBuilder Pro V6.04.01 or later. For further assistance, please contact our distributor.

#### **Communication Connection 7**

**NOTE: COM2 and COM3 [RS485] support MPI 187.5K, please use one at a time**.

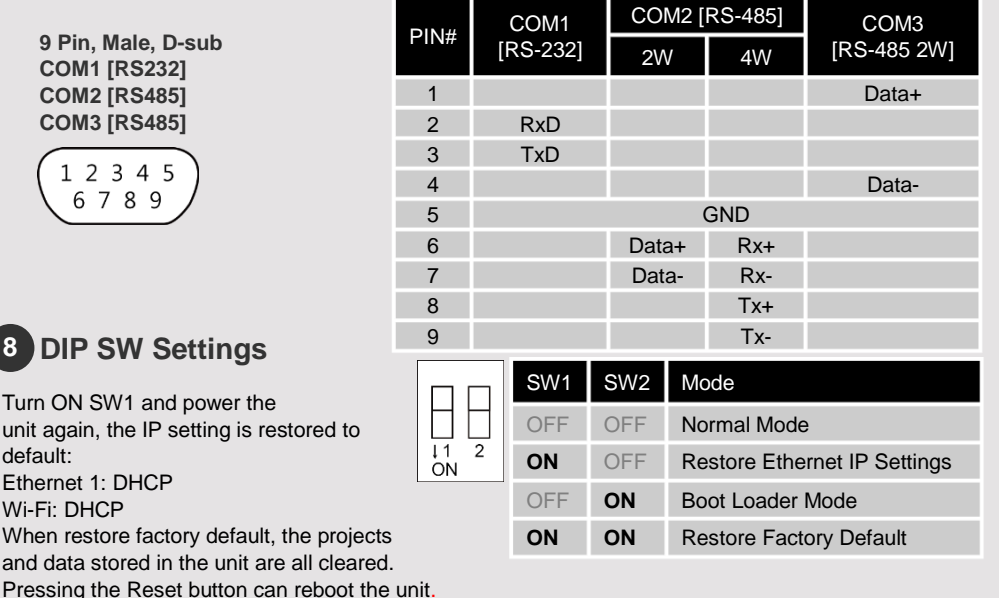

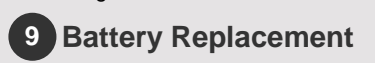

Battery Specification: UL Certification Battery, Type CR1220, Rated 3V, Max. Abnormal Charging Current 10mA, Working Temperature: max. 70°C

Battery replacement shall be performed by qualified personnel (engineer) only and care must be taken when handling lithium batteries. For more information on battery replacement and disposal considerations please refer to the following link:

http://www.weintek.com/download/MT8000/eng/FAQ/FAQ\_103\_Replace\_Battery\_en.pdf

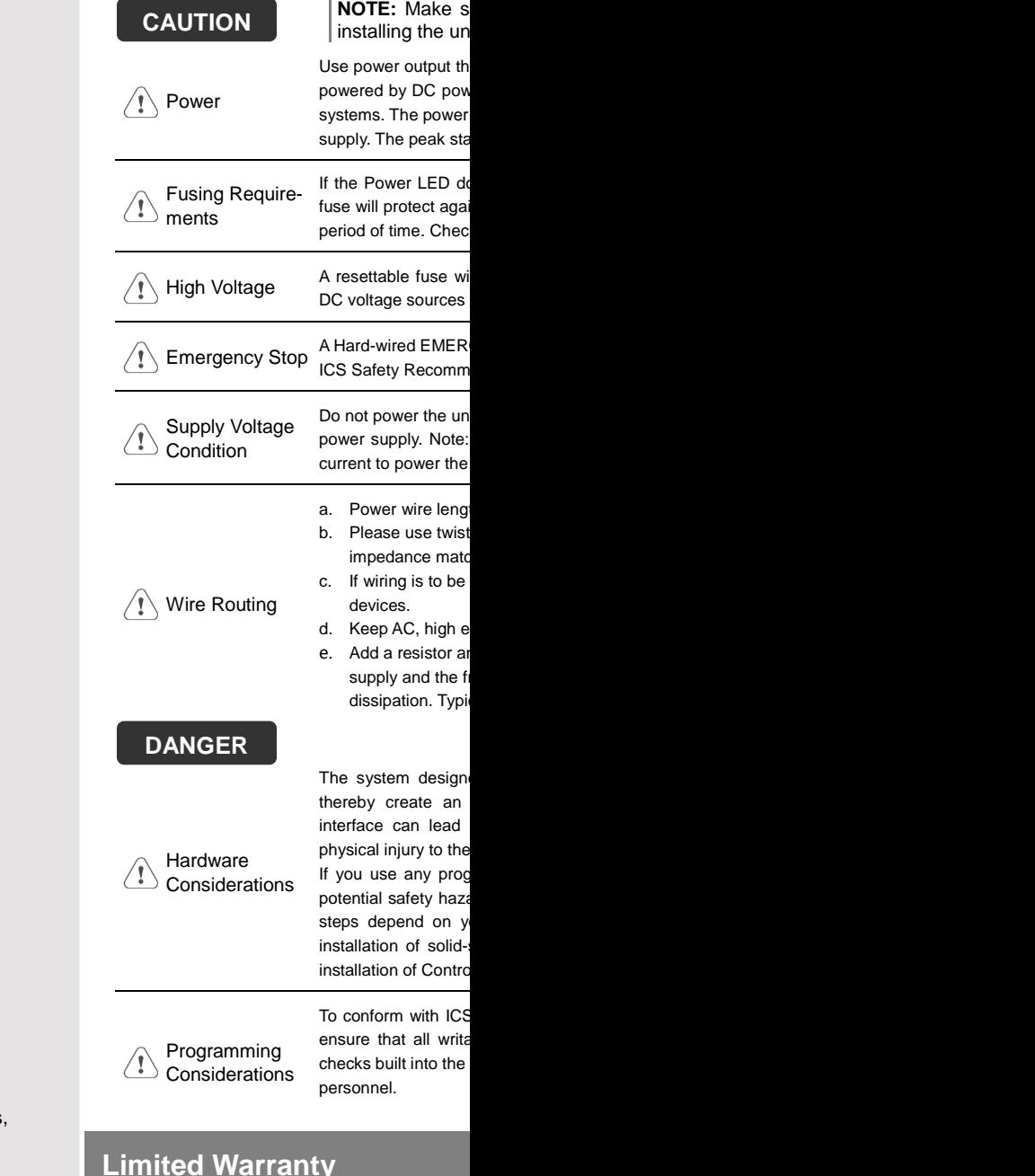

This product is limited warranted ag defective product will either be repa shall not cover any product which is (a) Out of warranty period which is 12 month (b) Damage caused by Force Majeure, acci (c) Product has been repaired or taken apart

(d) Products whose identification markings